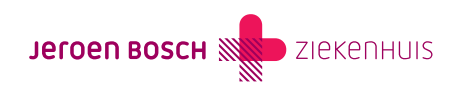

## Mijn kind heeft een verstandelijke beperking

Ouders en wettelijk vertegenwoordigers hebben recht op inzage in het dossier van het kind met een verstandelijke beperking als het kind jonger is dan 18 jaar.

Wilt u als ouder of wettelijk vertegenwoordiger gemachtigd worden om het digitale dossier van het kind via uw eigen MijnJBZ in te zien? Volg dan de onderstaande instructie.

Stap 1: Vraag de kinderarts of kinderrevalidatiearts eerst toestemming voor 'MijnJBZ Machtiging'. Dit kan alleen tijdens een afspraak. Is het kind niet onder behandeling bij de afdeling Kindergeneeskunde of Kinderrevalidatie? Dan kan er geen gebruik worden gemaakt van 'MijnJBZ Machtiging'.

Stap 2: Ga naar www.machtigen.digid.nl ([https://machtigen.digid.nl/\)](https://machtigen.digid.nl/). Klik rechtsboven op 'Inloggen'. Kies vervolgens voor 'Inloggen met DigiD'.

Stap 3: Klik bovenaan de pagina op het tabblad 'Gemachtigd worden'. Er verschijnt een zoekbalk. Typ in de zoekbalk 'Jeroen Bosch Ziekenhuis MijnJBZ' en klik op het icoontje van de loep. Heeft u de dienst 'Jeroen Bosch Ziekenhuis MijnJBZ' gevonden? Klik hier dan op.

Stap 4: Druk op de knop 'gemachtigd worden'. U volgt de verdere instructie van DigiD.

Stap 5: Heeft u de instructie van DigiD helemaal gevolgd? Dan wordt de DigiD-machtigingscode per post verstuurd naar het adres waarop het kind is geregistreerd.

Stap 6: Heeft u de machtigingscode per post ontvangen? U heeft deze machtigingscode, het burgerservicenummer van het kind (ook wel het 'persoonsnummer' op het legitimatiebewijs genoemd) en de geboortedatum van het kind nodig voor de volgende stap. Log nu opnieuw in op www.machtigen.digid.nl ([https://machtigen.digid.nl/\)](https://machtigen.digid.nl/) (zie ook: 'Stap 2').

Stap 7: Bent u ingelogd? Klik dan bovenaan de pagina op het tabblad 'Machtiging activeren'. U volgt daarna de verdere instructie van DigiD.

Stap 8: Heeft u de instructie van DigiD Machtigen helemaal gevolgd? Ga dan naar www.mijnjbz.nl, klik op de inlogbutton en kies daarna voor de knop 'DigiD Machtigen'. Volg nu de inloginstructie van DigiD om het dossier van het kind te bekijken.

De toestemming van de behandelaar van het kind vervalt automatisch als het kind 12, 16 of 18 jaar wordt. Wilt u daarna opnieuw gemachtigd worden? Vraag de kinderarts of kinderrevalidatiearts van het kind dan nogmaals toestemming voor inzage. Dit kan alleen tijdens een afspraak. Is uw verstandelijk beperkte kind 18 jaar of ouder? Dan is op dit moment helaas niet mogelijk om via uw eigen MijnJBZ het dossier in te zien.

U bent als ouder of wettelijk vertegenwoordiger verplicht om het Jeroen Bosch Ziekenhuis te informeren als er veranderingen optreden in de voogdij. Dit kan via de behandelaar van het kind.

De wet verplicht ons om te registreren wie er wanneer hebben gekeken in het dossier van het kind.

Code MIJ-025